# **Prodigy**

## 25 students are ready to play Prodigy!

**Here are the usernames and passwords for all the students in your class:**

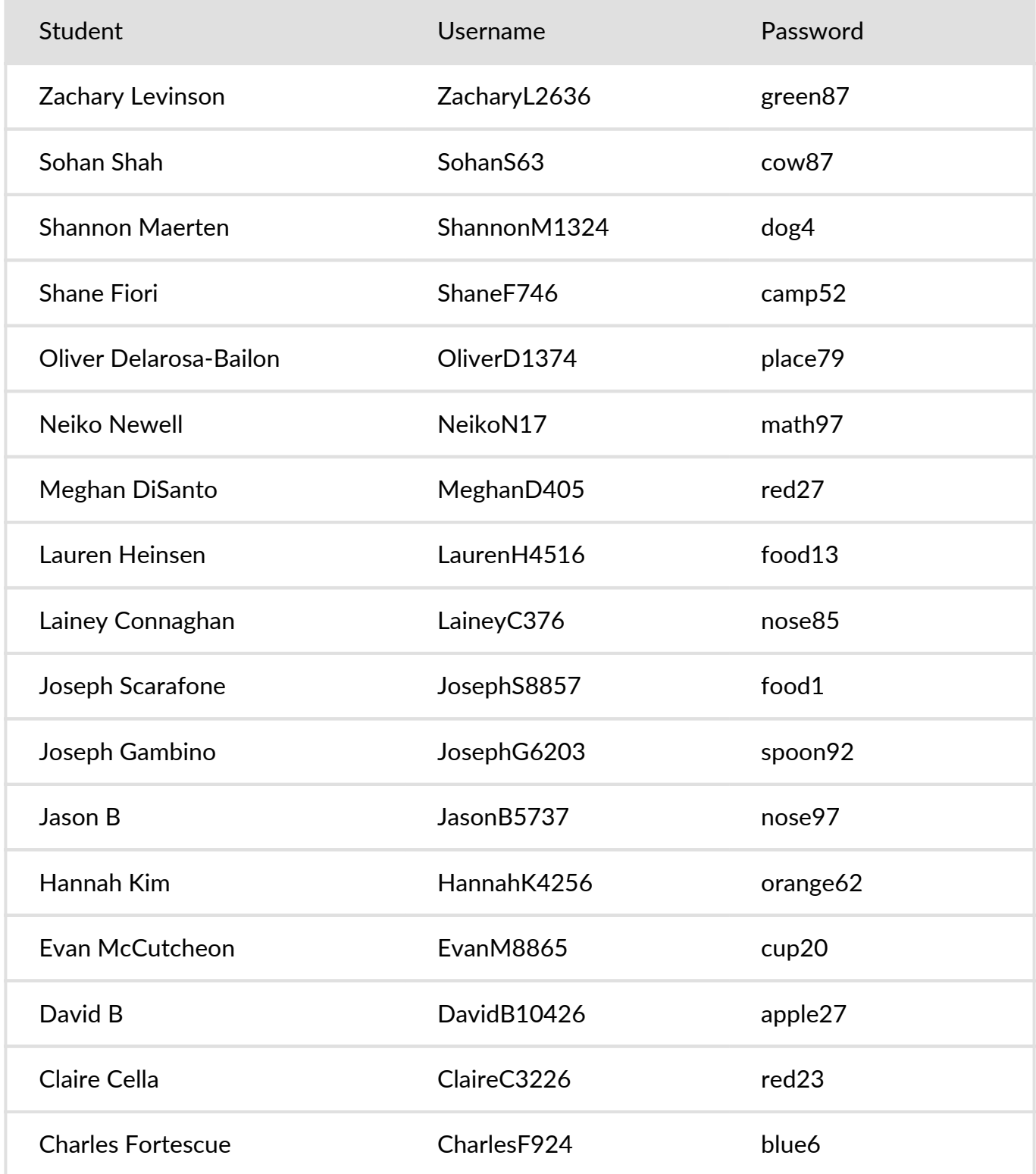

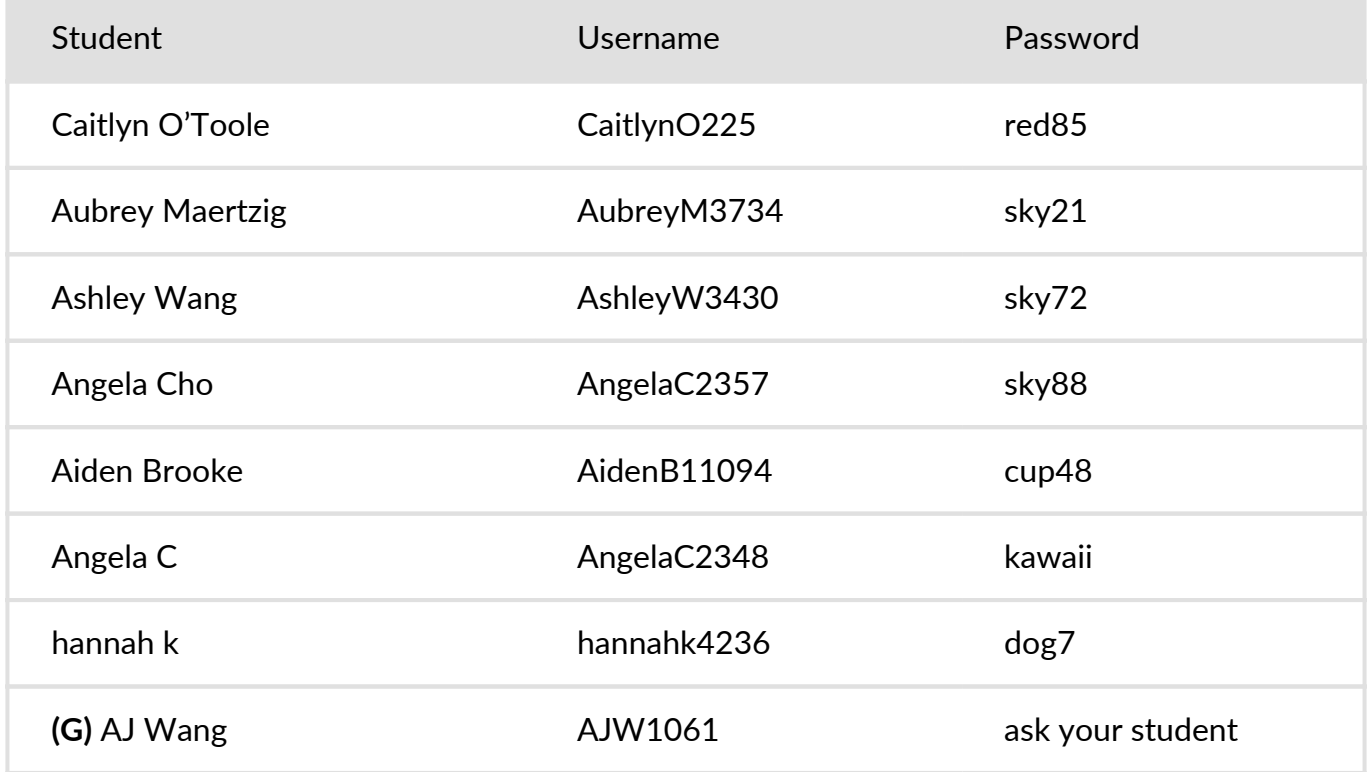

**(G)** = Can log in with their Google account by clicking "Sign in with Google"!

#### **Zachary Levinson Prodigy**

Your class is going to use Prodigy at school!

These are instructions to get setup.

**Username:** ZacharyL2636

**Password:** green87

1. Go to **www.prodigygame.com/play**

2. Enter your **username** and **password** then click **Login**

Parents can create a free account to view their child's math progress:

1. Go to **www.prodigygame.com/NewParent**

2. Enter your account details to create an account

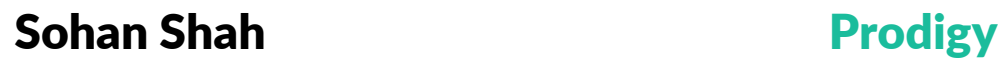

Your class is going to use Prodigy at school!

These are instructions to get setup.

**Username:** SohanS63

**Password:** cow87

1. Go to **www.prodigygame.com/play**

2. Enter your **username** and **password** then click **Login**

Parents can create a free account to view their child's math progress:

1. Go to **www.prodigygame.com/NewParent**

2. Enter your account details to create an account

#### **Shannon Maerten Prodigy**

Your class is going to use Prodigy at school!

These are instructions to get setup.

**Username:** ShannonM1324

**Password:** dog4

1. Go to **www.prodigygame.com/play**

2. Enter your **username** and **password** then click **Login**

Parents can create a free account to view their child's math progress:

1. Go to **www.prodigygame.com/NewParent**

2. Enter your account details to create an account

**Shane Fiori Prodigy** 

Your class is going to use Prodigy at school!

These are instructions to get setup.

**Username:** ShaneF746

**Password:** camp52

1. Go to **www.prodigygame.com/play**

2. Enter your **username** and **password** then click **Login**

Parents can create a free account to view their child's math progress:

1. Go to **www.prodigygame.com/NewParent**

2. Enter your account details to create an account

#### **Oliver Delarosa-Bailon by Prodigy**

Your class is going to use Prodigy at school!

These are instructions to get setup.

**Username:** OliverD1374

**Password:** place79

1. Go to **www.prodigygame.com/play**

2. Enter your **username** and **password** then click **Login**

Parents can create a free account to view their child's math progress:

1. Go to **www.prodigygame.com/NewParent**

2. Enter your account details to create an account

**Neiko Newell Prodigy** 

Your class is going to use Prodigy at school!

These are instructions to get setup.

**Username:** NeikoN17

**Password:** math97

1. Go to **www.prodigygame.com/play**

2. Enter your **username** and **password** then click **Login**

Parents can create a free account to view their child's math progress:

1. Go to **www.prodigygame.com/NewParent**

2. Enter your account details to create an account

#### **Meghan DiSanto Prodigy**

Your class is going to use Prodigy at school!

These are instructions to get setup.

**Username:** MeghanD405

**Password:** red27

1. Go to **www.prodigygame.com/play**

2. Enter your **username** and **password** then click **Login**

Parents can create a free account to view their child's math progress:

1. Go to **www.prodigygame.com/NewParent**

2. Enter your account details to create an account

#### **Lauren Heinsen Prodigy**

Your class is going to use Prodigy at school!

These are instructions to get setup.

**Username:** LaurenH4516

**Password:** food13

1. Go to **www.prodigygame.com/play**

2. Enter your **username** and **password** then click **Login**

Parents can create a free account to view their child's math progress:

1. Go to **www.prodigygame.com/NewParent**

2. Enter your account details to create an account

#### **Lainey Connaghan Prodigy**

Your class is going to use Prodigy at school!

These are instructions to get setup.

**Username:** LaineyC376

**Password:** nose85

1. Go to **www.prodigygame.com/play**

2. Enter your **username** and **password** then click **Login**

Parents can create a free account to view their child's math progress:

1. Go to **www.prodigygame.com/NewParent**

2. Enter your account details to create an account

#### **Joseph Scarafone Prodigy**

Your class is going to use Prodigy at school!

These are instructions to get setup.

**Username:** JosephS8857

**Password:** food1

1. Go to **www.prodigygame.com/play**

2. Enter your **username** and **password** then click **Login**

Parents can create a free account to view their child's math progress:

1. Go to **www.prodigygame.com/NewParent**

2. Enter your account details to create an account

#### **Joseph Gambino Prodigy**

Your class is going to use Prodigy at school!

These are instructions to get setup.

**Username:** JosephG6203

**Password:** spoon92

1. Go to **www.prodigygame.com/play**

2. Enter your **username** and **password** then click **Login**

Parents can create a free account to view their child's math progress:

1. Go to **www.prodigygame.com/NewParent**

2. Enter your account details to create an account

**Jason B Prodigy**

Your class is going to use Prodigy at school!

These are instructions to get setup.

**Username:** JasonB5737

**Password:** nose97

1. Go to **www.prodigygame.com/play**

2. Enter your **username** and **password** then click **Login**

Parents can create a free account to view their child's math progress:

1. Go to **www.prodigygame.com/NewParent**

2. Enter your account details to create an account

### **Hannah Kim Prodigy**

Your class is going to use Prodigy at school!

These are instructions to get setup.

**Username:** HannahK4256

**Password:** orange62

1. Go to **www.prodigygame.com/play**

2. Enter your **username** and **password** then click **Login**

Parents can create a free account to view their child's math progress:

1. Go to **www.prodigygame.com/NewParent**

2. Enter your account details to create an account

#### **Evan McCutcheon Prodigy**

Your class is going to use Prodigy at school!

These are instructions to get setup.

**Username:** EvanM8865

**Password:** cup20

1. Go to **www.prodigygame.com/play**

2. Enter your **username** and **password** then click **Login**

Parents can create a free account to view their child's math progress:

1. Go to **www.prodigygame.com/NewParent**

2. Enter your account details to create an account

**David B Prodigy** 

Your class is going to use Prodigy at school!

These are instructions to get setup.

**Username:** DavidB10426

**Password:** apple27

1. Go to **www.prodigygame.com/play**

2. Enter your **username** and **password** then click **Login**

Parents can create a free account to view their child's math progress:

1. Go to **www.prodigygame.com/NewParent**

2. Enter your account details to create an account

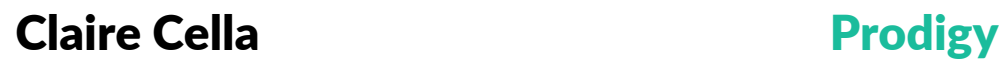

Your class is going to use Prodigy at school!

These are instructions to get setup.

**Username:** ClaireC3226

**Password:** red23

1. Go to **www.prodigygame.com/play**

2. Enter your **username** and **password** then click **Login**

Parents can create a free account to view their child's math progress:

1. Go to **www.prodigygame.com/NewParent**

2. Enter your account details to create an account

#### **Charles Fortescue Prodigy**

Your class is going to use Prodigy at school!

These are instructions to get setup.

**Username:** CharlesF924

**Password:** blue6

1. Go to **www.prodigygame.com/play**

2. Enter your **username** and **password** then click **Login**

Parents can create a free account to view their child's math progress:

1. Go to **www.prodigygame.com/NewParent**

2. Enter your account details to create an account

### **Caitlyn O'Toole Prodigy**

Your class is going to use Prodigy at school!

These are instructions to get setup.

**Username:** CaitlynO225

**Password:** red85

1. Go to **www.prodigygame.com/play**

2. Enter your **username** and **password** then click **Login**

Parents can create a free account to view their child's math progress:

1. Go to **www.prodigygame.com/NewParent**

2. Enter your account details to create an account

#### **Aubrey Maertzig**  Prodigy

Your class is going to use Prodigy at school!

These are instructions to get setup.

**Username:** AubreyM3734

**Password:** sky21

1. Go to **www.prodigygame.com/play**

2. Enter your **username** and **password** then click **Login**

Parents can create a free account to view their child's math progress:

1. Go to **www.prodigygame.com/NewParent**

2. Enter your account details to create an account

**Ashley Wang https://www.prodigy/discretional/engineering prodigy** 

Your class is going to use Prodigy at school!

These are instructions to get setup.

**Username:** AshleyW3430

**Password:** sky72

1. Go to **www.prodigygame.com/play**

2. Enter your **username** and **password** then click **Login**

Parents can create a free account to view their child's math progress:

1. Go to **www.prodigygame.com/NewParent**

2. Enter your account details to create an account

**Angela Cho Prodigy** 

Your class is going to use Prodigy at school!

These are instructions to get setup.

**Username:** AngelaC2357

**Password:** sky88

1. Go to **www.prodigygame.com/play**

2. Enter your **username** and **password** then click **Login**

Parents can create a free account to view their child's math progress:

1. Go to **www.prodigygame.com/NewParent**

2. Enter your account details to create an account

**Aiden Brooke Prodigy** 

Your class is going to use Prodigy at school!

These are instructions to get setup.

**Username:** AidenB11094

**Password:** cup48

1. Go to **www.prodigygame.com/play**

2. Enter your **username** and **password** then click **Login**

Parents can create a free account to view their child's math progress:

1. Go to **www.prodigygame.com/NewParent**

2. Enter your account details to create an account

**Angela C Prodigy**

Your class is going to use Prodigy at school!

These are instructions to get setup.

**Username:** AngelaC2348

**Password:** kawaii

1. Go to **www.prodigygame.com/play**

2. Enter your **username** and **password** then click **Login**

Parents can create a free account to view their child's math progress:

1. Go to **www.prodigygame.com/NewParent**

2. Enter your account details to create an account

### **hannah k Prodigy**

Your class is going to use Prodigy at school!

These are instructions to get setup.

**Username:** hannahk4236

**Password:** dog7

1. Go to **www.prodigygame.com/play**

2. Enter your **username** and **password** then click **Login**

Parents can create a free account to view their child's math progress:

1. Go to **www.prodigygame.com/NewParent**

2. Enter your account details to create an account

# **AJ Wang Prodigy**

Your class is going to use Prodigy at school!

These are instructions to get setup.

1. Go to **www.prodigygame.com/play**

- 2. Click **Sign in with Google**
- 3. Follow the instructions

Parents can create a free account to view their child's math progress:

1. Go to **www.prodigygame.com/NewParent**

2. Enter your account details to create an account

3. Add your child through Google